# **Build REST API using Lumen versi 5.4 Part 1**

**By Akhmad Romadlon Zainur Rofiq**

# **INSTAL LUMEN**

Dokumentasi : https://lumen.laravel.com/docs/5.4

Server Requirements : PHP >= 5.6.4 OpenSSL PHP Extension PDO PHP Extension Mbstring PHP Extension

Via Composer : composer create-project --prefer-dist laravel/lumen nama\_projek

# **DATABASE**

Buatlah database menggunakan phpmyadmin, atau terminal.

Misal : kulgram\_1

# **TABEL**

Membuat Tabel User menggunakan migrasi :

Arahkan terminal ke direktori projek yang sudah dibuat dan run

#### **php artisan make:migration add\_users\_table**

Penjelasan :

Dari command tersebut, sebenernya kita run file php yg namanya artisan, dengan parameter make:migration (hei lumen, bikinin migrasi dong), parameter selanjutnya add users table, ini bisa kita isi apa aja, ini bakalan jadi nama class... tapi dianjurkan pakai nama yg gampang kita kenali. Jadi akhirnya seperti kita perintah si lumen gini. Hei lumen, tolong bikinin migrasi donk, namanya add\_users\_table.

- Isi file database/migrations/bla\_bla\_bla\_add\_users\_table.php

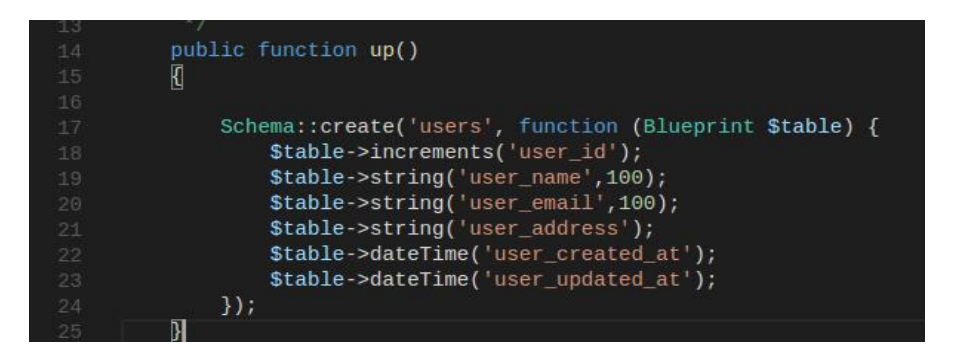

Penjelasan :

Jadi di lumen ini migrasinya (masih) bikin manual.

Di migrasi diatas, kita bikin tabel users dengan memakai \$table .

\$table->increments = ini menunjukkan bahwa kolom ini increment dan udah

default primary, ada ->string , ->dateTime , dll...

- Jalankan migrasi dengan perintah :

### **php artisan migrate**

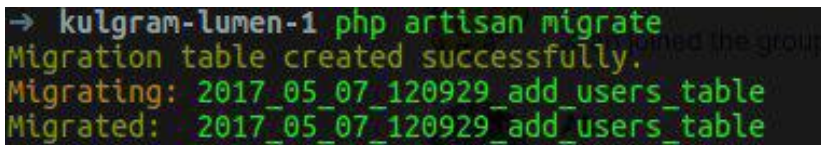

# **SEEDER**

Di lumen kita di sediain sesuatu sama dia, yang fungsinya untuk generate data dummy namanya seeder. Jadi kita bisa bikin data dummy (palsu). untuk kita testing-testing. Jadi bisa tau seberapa cepat api kita, kalau load data yg cukup besar. Membuat seeder menggunakan perintah berikut :

#### **php artisan make:seeder user\_seeder**

Penjelasan :

Sama seperti migration tadi, disitu ada make:seeder (spasi) nama seeder, dianjurkan pakai nama yg mudah kita kenali, hei lumen, bikinin seeder donk, yang namanya user seeder.

- Isi file database/seeds/2017\_05\_07\_120929\_add\_users\_table.php

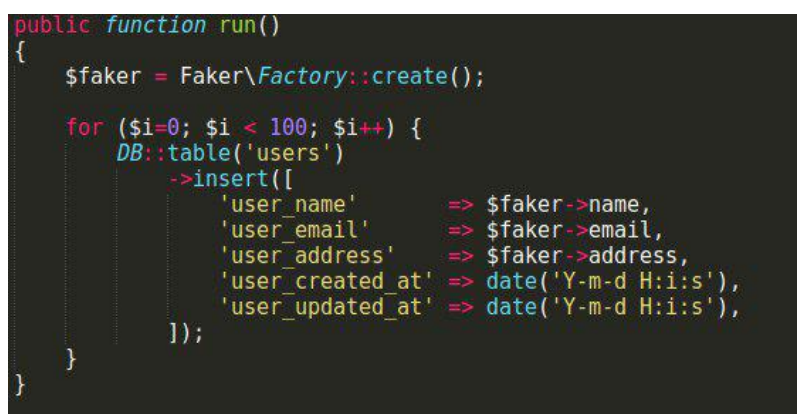

Penjelasan :

Diatas, kita bikin loopingan berapa banyak data dummy yg mau kita bikin, kalau diatas kita bikin cuma 100 dulu aja, lalu didalam loopingan kita bikin fungsi insert data ke database.

\$faker->name ini nama orang...

\$faker->email ini email...

dll dll...

Dokumentasi package : https://github.com/fzaninotto/Faker

- Untuk menjalankan seeder yang sudah dibuat dengan perintah :

#### **php artisan db:seed --class user\_seeder**

Penjelasan :

--class ini menunjukkan yang mau kita jalanin seeder nya ini class yg namanya apa.

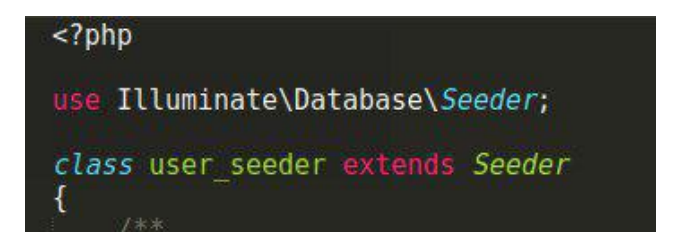

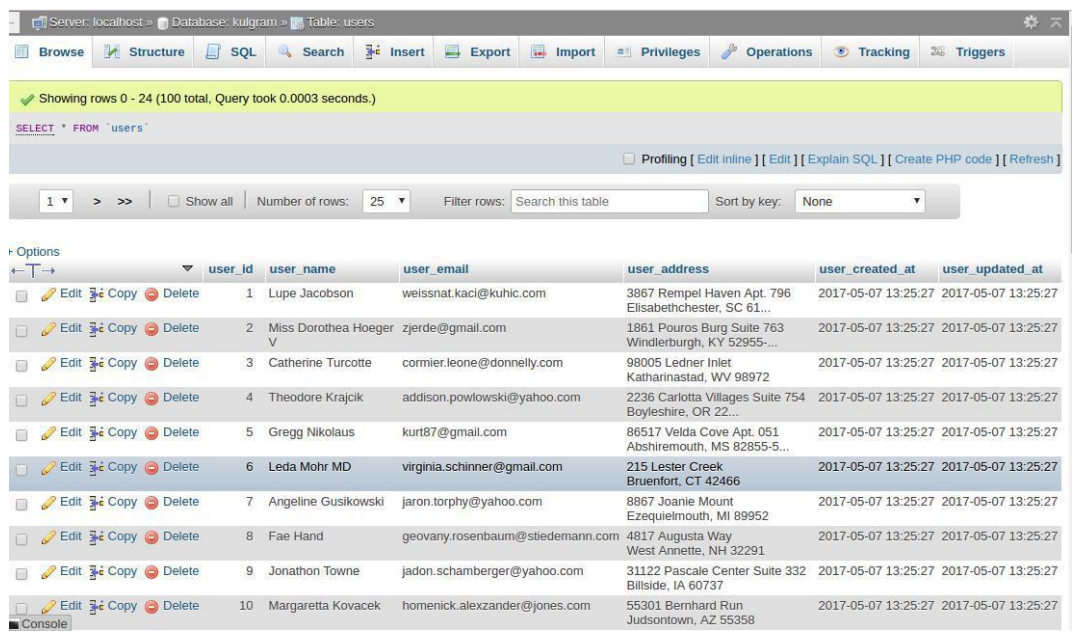

Untuk mengeceknya lihat tabel users di phpmyadmin

- Menuju bootstrap/app.php

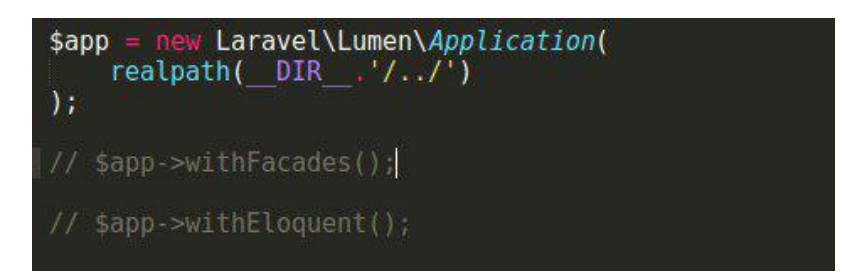

**un-comment** (hilangkan tanda //) pada bagian withFacades. Ini menunjukkan bahwa kita nanti nya untuk query dll pakai facade bukan eloquent, karena kita bakal pakai query builder, alasan nya karena eloquent lebih lambat.

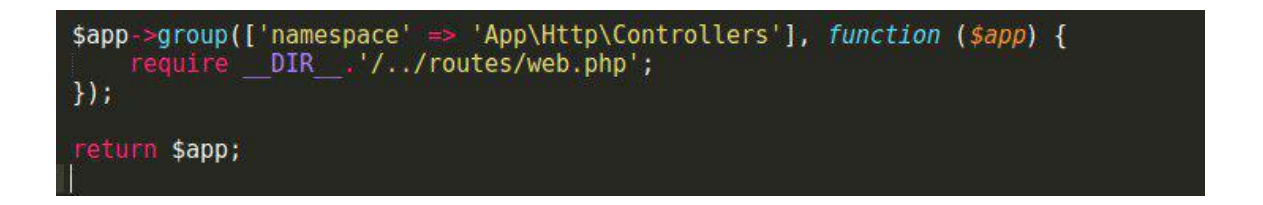

Pada bagian require DIR .'/../routes/web.php'; web.php nya bisa diganti-ganti, asal nama file di routes/web.php juga diganti karena mereka berhubungan.

# **MEMBUAT ROUTE**

- Isi di file routes/nama\_route.php

**\$app->get('/users','UserController@index');**

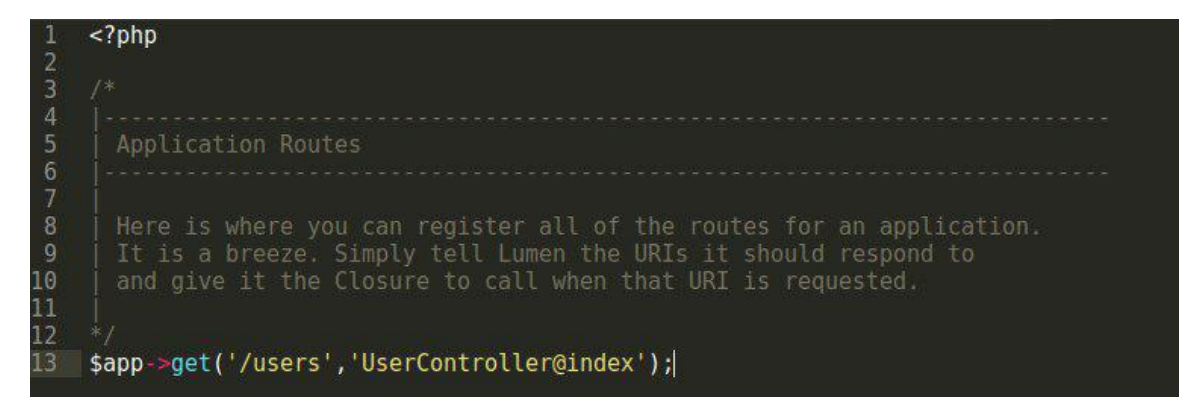

### Penjelasan :

Disitu kelihatan bahwa route /users , ini akan kita serahkan penanganannya ke controller UserController pada method index.

# **MEMBUAT CONTROLLER**

- Buat file dengan nama UserController secara manual di app/http/controllers/ dan buat function index seperti gambar dibawah ini :

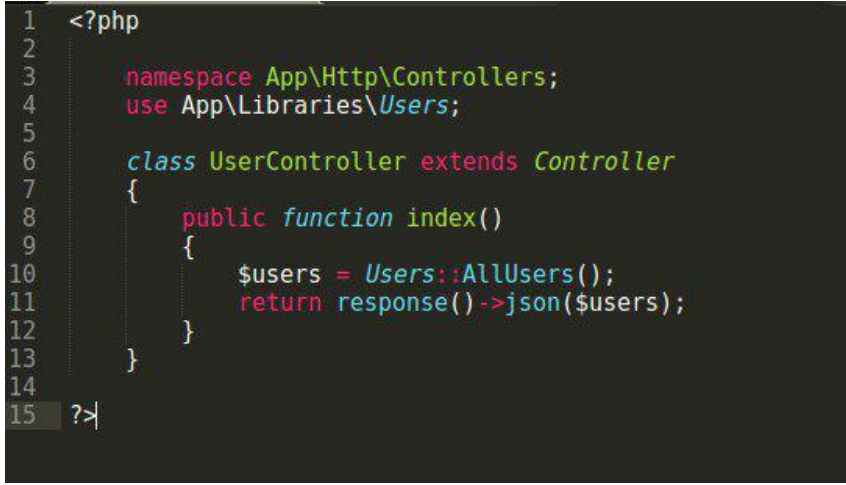

Akan terjadi eror di bagian use App\Libraries\Users, untuk menanganinya :

- Buat folder baru dengan nama Libraries :

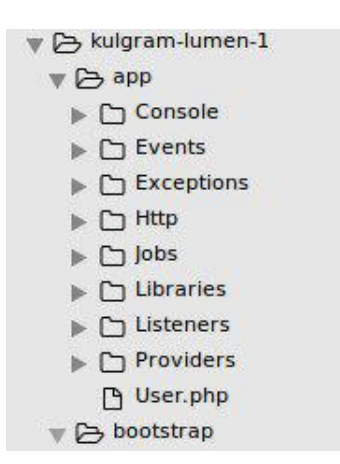

Tujuannya untuk ngumpulin library-library buatan kita sendiri, di folder Libraries diatas lebih tepatnya model tetapi nantinya kita bisa isi dengan fungsi-fungsi lain seperti pengecekan, kirim notifikasi, dll. Selanjutnya didalam folder Libraries itu, bikin file baru, namanya Users.php ketik source berikut :

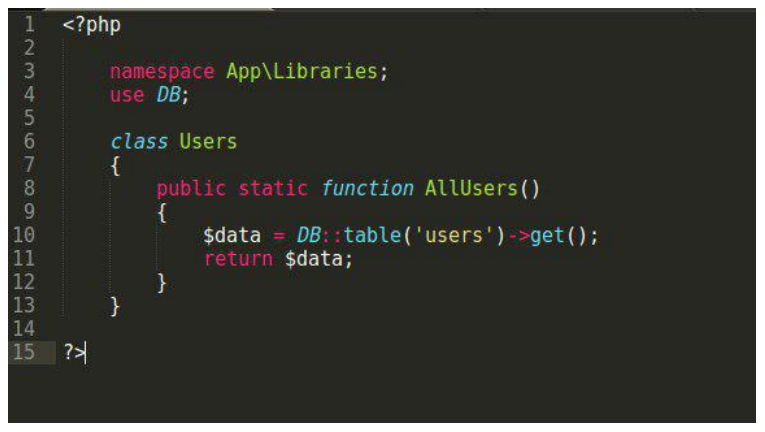

# **RUN APLIKASI**

Ketik perintah berikut di terminal :

# **php -S localhost:8000 -t public/**

Penjelasan :

Disana kita memerintah si php untuk run kodingan di public/ lebih tepatnya public/index.php , di port 8000 , ini bisa kita ganti pakai port berapa aja misal 7777. dll...

- Untuk mengetestnya dapat menggunakan browser atau postman.

Menggunakan browser ketikan :

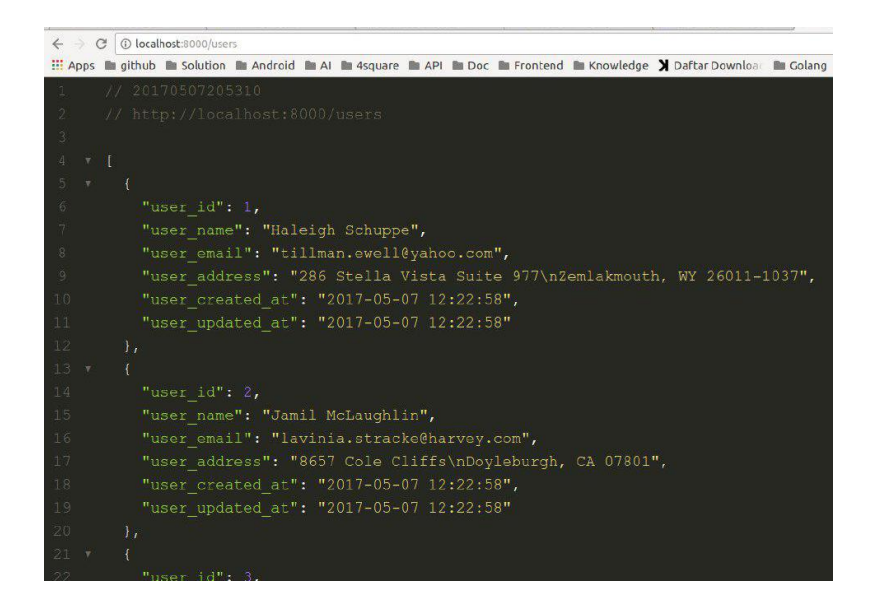

#### **http://localhost:8000/users**

# **INSTALL POSTMAN**

https://chrome.google.com/webstore/detail/postman/fhbjgbiflinjbdggehcddcbncd

#### ddomop?hl=en

Menggunakan postman :

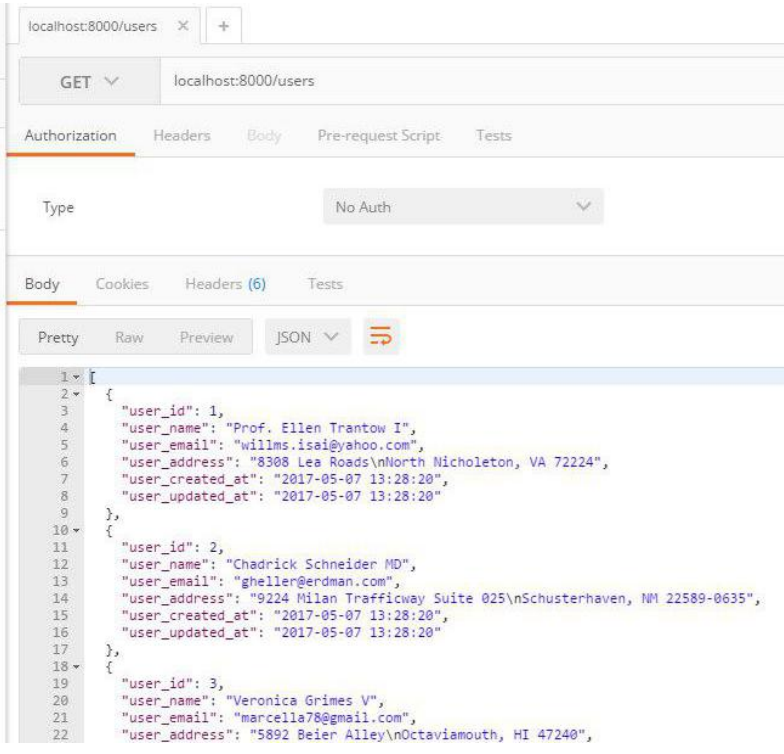

# **HANDLER**

Agar tidak menampilkan eror untuk menanganinya menggunakan handler.

Kita menuju file app/Exceptions/Handler.php. Kita tambahkan dua baris ini diatas

use Symfony\Component\HttpKernel\Exception\NotFoundHttpException;

use Symfony\Component\HttpKernel\Exception\MethodNotAllowedHttpException;

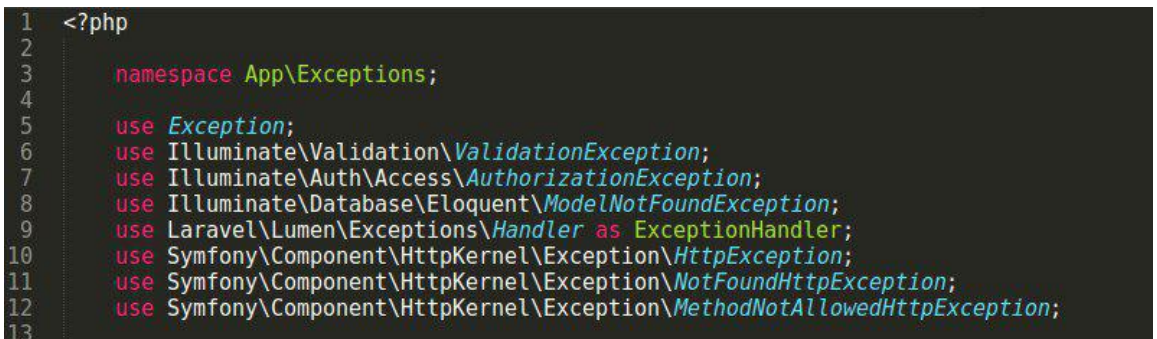

Tambahkan source berikut di function render

```
public function render($request, Exception $e)
\mathbf{f}if($e instanceof NotFoundHttpException){
        return response()->ison([
             'code' == 404,
             'message' => 'Not found'
        \mathbf{D}:
    }elseif ($e instanceof MethodNotAllowedHttpException) {
        return response()->json([
             'code' == 500.'message' => 'Error'
        \vert):
    \mathcal{F}return parent:: render($request, $e);
ł
```
Penjelasan :

if(\$e instanceof NotFoundHttpException){

dia meng-handle request yang ndak ada di route kita, disitu kita bisa me-return apa aja, bebas

elseif (\$e instanceof MethodNotAllowedHttpException) {

ini meng-handle yg request nya ndak sesuai.

\$app->get('/users','UserController@index');

disitu yang kita sediakan adala method get, tp ada orang iseng nih, dia pake post. maka masuknya ke 405. Salah satu cara untuk keamanan.